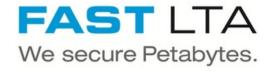

# SB Connectivity Gräbert Archiv Plus

This manual is for connecting the archival software Gräbert Software + Engineering ArchivPlus Version 6.4.5

Written By: Rene Weber

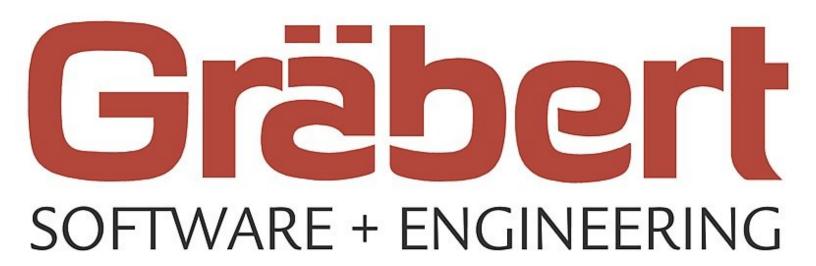

# **INTRODUCTION**

This manual is for connecting the archival software Gräbert Software + Engineering ArchivPlus Version 6.4.5.

This guide is tested with the Silent Brick WORM Archive Version 2.11

## Step 1 — General Information

- Requirements Compliance Option is necessary to enable various WORM volume types.
- installation and Connectors Installation and electrical connection as well as network connection are to be done as described in the manual Installation
- (i) Network Adjustments The network settings are to be adjusted as described in the manual Installation

#### Step 2 — Volume settings

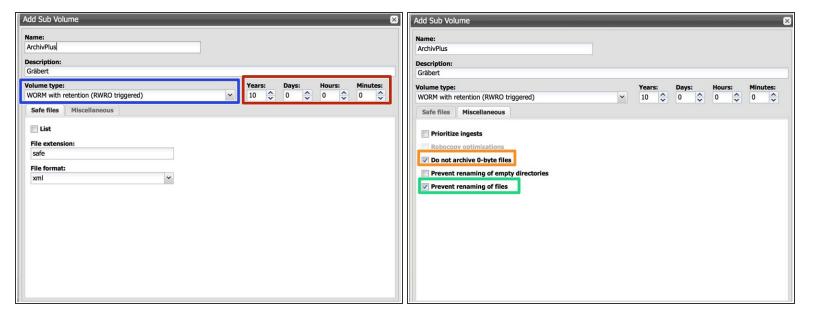

- Create an archive including WORM and Stage Brick
- Create a sub-volume of type WORM with Retention (RWRO triggered).
- The retention period in years and days must be adopted to the value necessary for the data content being archived
- Select the option 'Prevent renaming of files'
- Select the option 'Do not archive 0-byte files'

## Step 3 — Share Settings

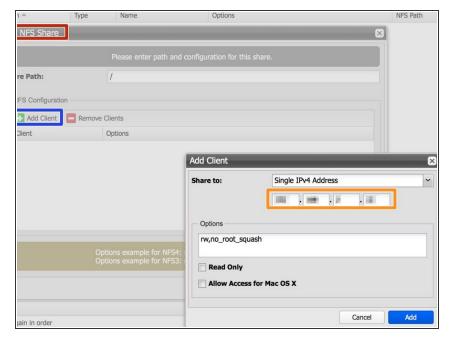

- Create a NFS share for the previously create volume
- Choose 'Add Client'
- Set the IP address of your ArchivePlus server as 'Single IPv4 Address'

#### Step 4 — Connect ArchivePlus

• Follow the Gräbert manual for connecting the archive via NFS